#### **A Quick Guide to Wikipedia**

#### **Black Stories at UVa edit-a-thon**

Harrison Small Auditorium University of Virginia, Charlottesville November 4, 2015

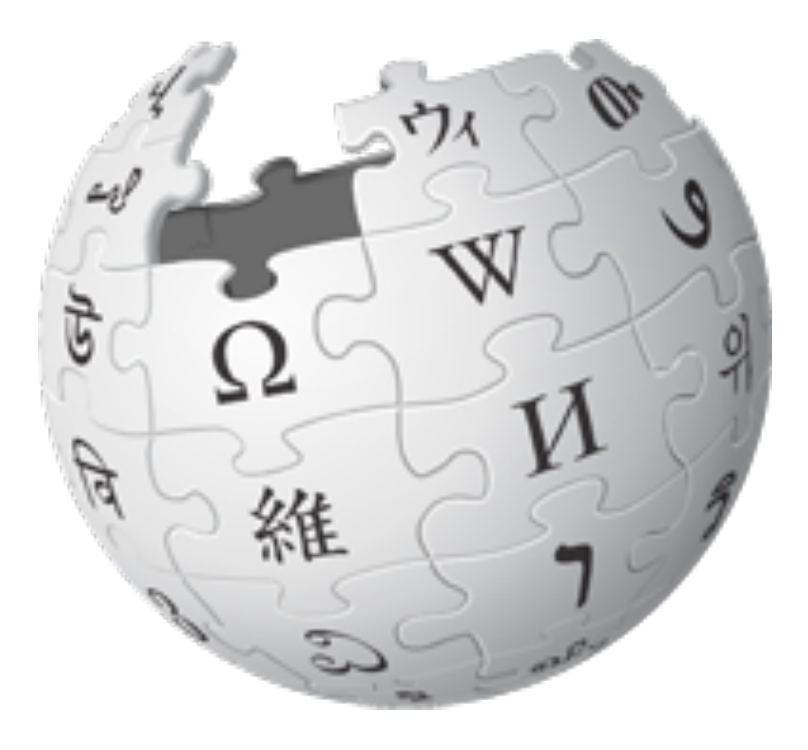

Peter Meyer, Wikimedia DC

To get to this event's page: search for WP:Meetup/DC to get to **http:// en.wikipedia.org/wiki/Wikipedia:Meetup/DC then click on this event's name**

## **Wikipedia: The Free Encyclopedia**

- Its content is **freely licensed** for reuse
- And created & maintained by **volunteers**
- **Non-profit educational project**, supported by Wikimedia Foundation (WMF)
- All edits/versions are recorded indefinitely
- "Everything's in a database."
- 5 million articles in English
- 250+ languages

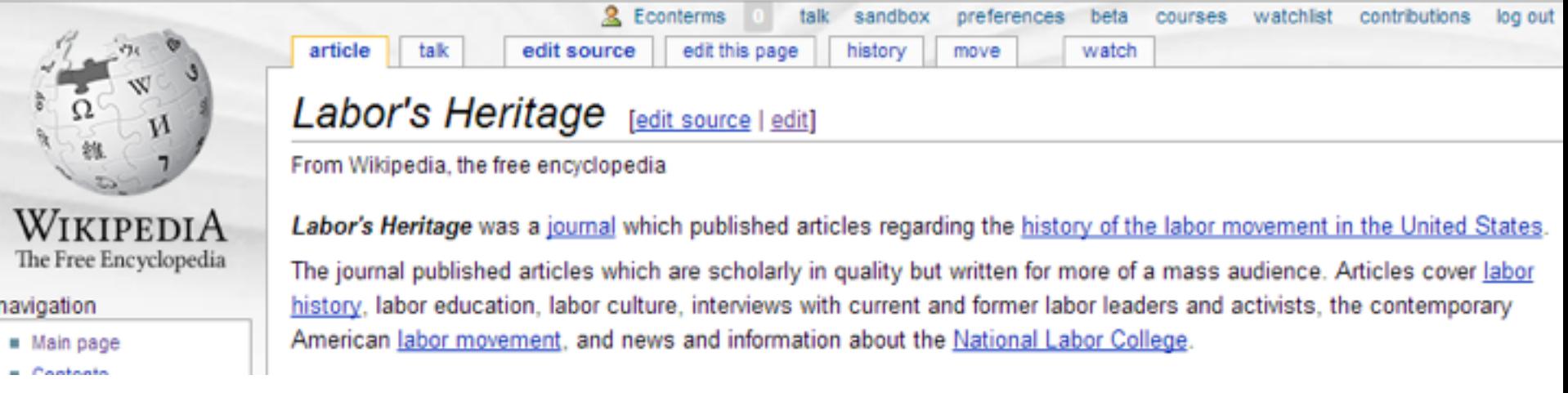

#### A **wiki** is a Web site that:

- is editable from the browser immediately
- remembers its past versions
- has concise links between its own pages

From an article, try out this important tab: "**history**" That lists past revisions of the article.

## **History of an article**

Any user can see the history of changes to a wiki page.

article talk edit source history watch Panic of 1907: Revision history From Wikipedia, the free encyclopedia **View loca for this page** - Browse history From year (and earlier): 2013 From month (and earlier): 8ll V Tag filter: Go For any version listed below, click on its date to view it. For more help, see Help Page history and Help Edit summary. External tools: Revision history statistics @ - Revision history search @ - Contributors @ - User edits @ -Number of watchers # . Page view statistics # (cur) = difference from current version, (prev) = difference from preceding version, m = minor edit. -+ = section edit. +- = eutomatic edit summary (newest | oldest) View (newer 100 | older 100) (20 | 50 | 100 | 250 | 500) Compare selected revisions + (our Lorev) © 15:35, 29 May 2013 Tango Panaché (talk Loontribs) ... (51:329 bytes) (ii) ... (--See also) (undo I thank) 15:34, 29 May 2013 Tango Panaché (talk I contribs) . . (51:329 bytes) (+43) . . (->See also) (undo I · four I previ@ thank) 05:10.20 May 2013 Gilliam (talk I contribs) m . . (51,286 bytes) (+2) . . (->Pujo Committee: space)  $\cdot$  (cur I prev)  $\circ$ (undo I thank) = (cur | pray) 0 13:24, 19 April 2013 Markstdiamond (talk | contribs) . . (51,284 bytes) (+460). . (= Contagion spreads) (unde I thank)  $O(\log | \log | \sigma)$ 16:15, 12 April 2013 Killian441 (talk | contribs) m . . (50,824 bytes) (+1) . . (Link to different book removed) (undo I thank) 11:41, 5 April 2013 Anastrophe (talk | contribs) m . . (50,823 bytes) (+2) . . (= In fiction: correct  $O(\log | \log | \sigma)$ Jetter) (undo I thank) · (cur | pray) 0 04:51, 11 March 2013 108:201 220 243 (talk) ... (50,821 bytes) (+4) ... (= In fotion) (unde) . (cur | prev) ○ 00.00.20 February 2013 Addbot (talk | contribs) m . . (50.817 bytes) (-515) . . (Bot: Migrating 16 interwiki links, now provided by Wikidata on d.pS44449 (Beport Errors)) (undo) ■ (cur | prev) © 05:04.27 January 2013 ServiceableVillain (talk | contribs) m ... (51.332 bytes) (+2) ... (-+Pui> Committee: ce) (undo I thank) . (car | prev) - 17:37. 13 January 2013 Tassedethe (talk | contribs) m ... (51,330 bytes) (+22). . (id/PCleaner v1.22 - Repaired 1 link to disembiguation page - (You can help) - Charles Hamiln) (undo I thank) - (cur | pray) C 21:40, 10 December 2012 Yobot (talk | contriba) m. . (51,308 bytes) (i) . . (clean up, References after punctuation per WP.REFPUNC and WP.CITEF00T using AWB (8792)) (undo) - (cur | prev) C 22:03.21 November 2012 David moreno72 (talk | contribs) . . (51,308 bytes) (+935) . . (Added extra detail and oitations) (undo I thank) . (car | prev) 2 22 38.31 October 2012 Mortense (talk | contribs) m . . (50,373 bytes) (+5) . . (=Enter J.P. Morgan Grammar.) (undo I thank) · (cur | pray) ○ 08:48, 19 October 2012 Edward (talk | contribs) m . . (50,368 bytes) (+4) . . (ink jender of lest resort using Eind link) (undo I thank)  $\sim$  (cur I previ $\circ$ ) 09.08. 12 October 2012 Yobot (talk | contribs) m . . (50,364 bytes) (0) . . (MP.CHECKMIK/ error 61 fix, References after punctuation per MP.REFPUNC and WP.PAIC using AWB (8459)) (undo)  $O(\exp|\frac{\pi x}{2})$ 20:46.2 September 2012 KAMKAZOW (talk I contribs) m . . (50.364 bytes) (-66) . . (undo I thank) 10:10. 3 August 2012 Amelapay (talk | contribs) m . . (50,430 bytes) (+174) . . (added external links)  $O$  (cur I previ $O$ (undo I thank)  $O$  (cur | previ $O$ 15:51. 24 July 2012 Amalagay (talk | contribs) m . . (50:256 bytes) (+1) . . (updated link) (undo | thank)

 $-$  (cur | previ $\circ$ ) 12.09. 3 June 2012 Tassedethe (talk | contribs) ... (50,255 bytes) (+44)... (Disembiguated: Richard

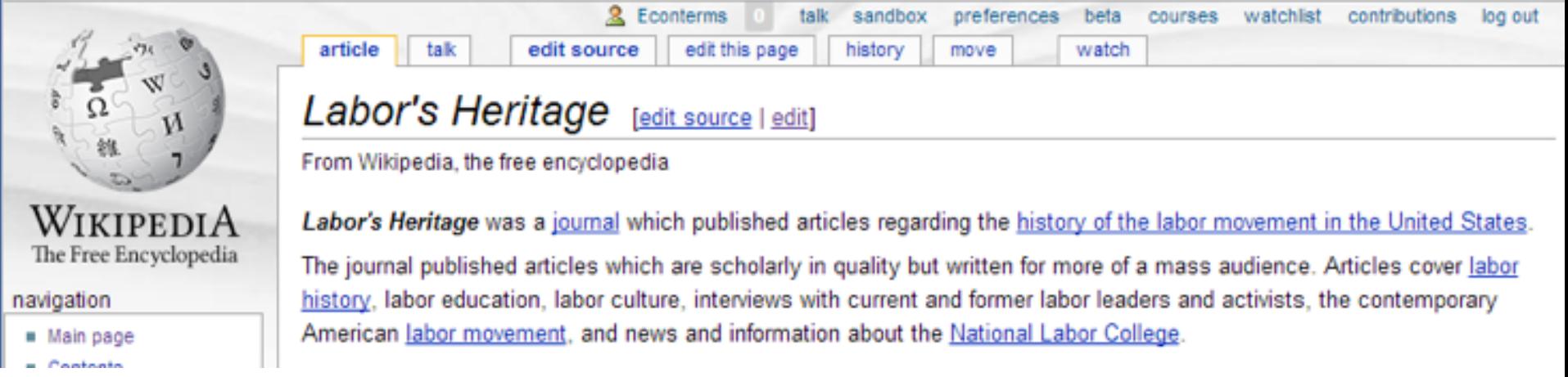

At very top: When I'm logged in, at the top it shows:

- my username (Econterms), linking to my user page
- my talk page where people can write to me
- a Sandbox (for editing practice)
- a Watchlist (a list of links to pages I've edited)
- and a list of my contributions (edits).

## **Anatomy of an article**

. Wester for 1

Lead section, or lede Notability must be made clear there

Table of contents appears automatically

Infoboxes help people grasp quickly

Images can't have copyright constraints

Footnotes help people delve into topics

Categories, at the bottom, connect related subjects

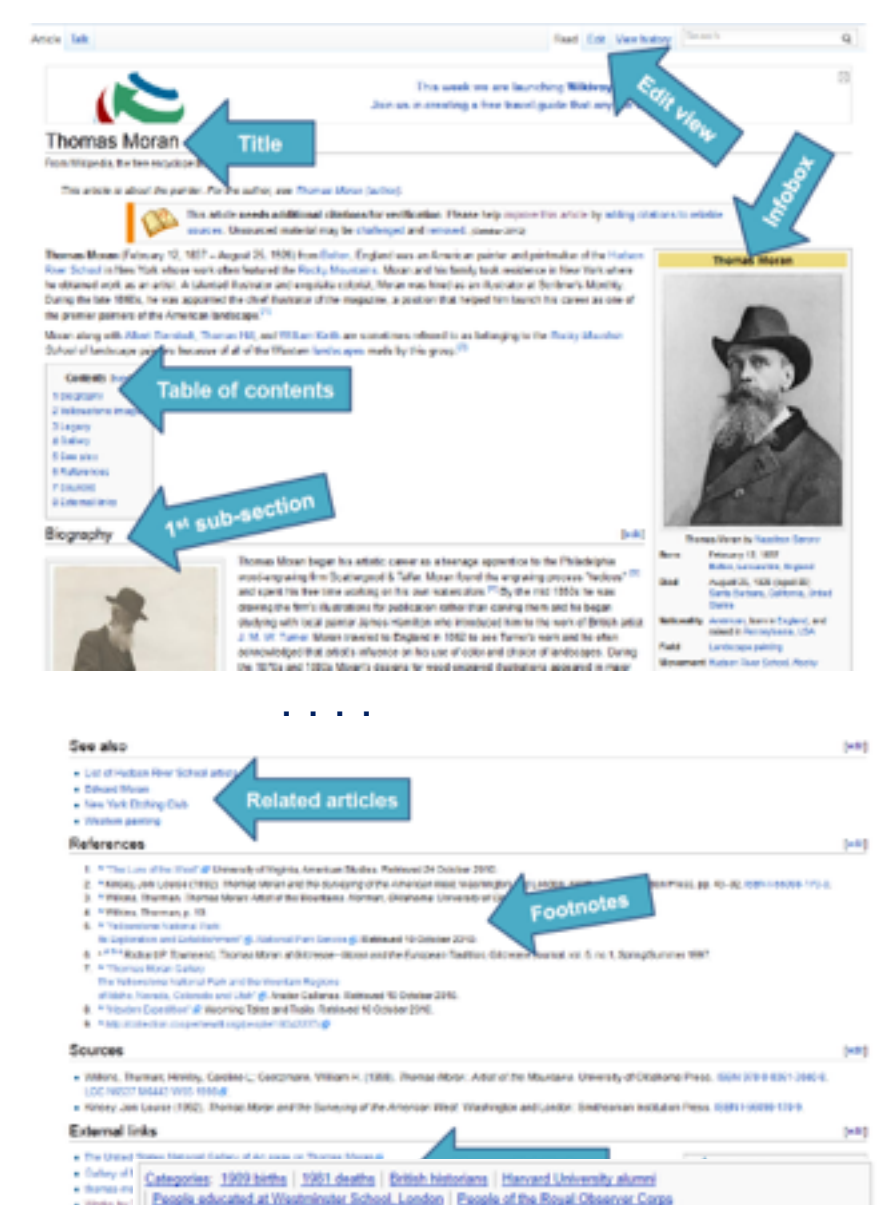

**Who or what merits an article in Wikipedia?**

A topic is sufficiently "notable" if it has received significant coverage in reliable sources that are independent of the subject.

For more, search for **Wikipedia:Notability**, or type in search shortcut WP:N

Articles should make notability clear at the top. New editors, please get used to making small edits before starting a new article.

### **Wikipedia Content Standards**

- **Neutral Point of View**
- **Verifiability:** cite reliable sources that can be checked
- **No "original research"** opinions, speculation, unpublished data
- **Example good faith in other editors**
- **Avoid conflict of interest:** edit articles about self, employer, ideology with great caution

Wikipedia policy

**Principles** 

Five pillars What Wikipedia is not lonore all rules

#### **Content standards**

Neutral point of view Verifiability No original research Biographies of living persons Article titles

#### **Working with others**

Civility No personal attacks Harassment No legal threats Consensus Dispute resolution

#### More

**List of policies** List of guidelines

## **Neutral point of view (NPOV)**

#### Wikipedia articles should represent diverse views fairly, proportionately, and in nonjudgmental language

Don't state opinions or contested claims as facts or vice versa

The policy is careful and sophisticated. To see more, enter search shortcut "WP:NPOV." It's really interesting.

## **Glossary**

- $\triangleright$  Article -- the encyclopedia entries
- $\geq$  Editor any user who makes an edit
- $\triangleright$  GLAM = Galleries, Libraries, Archives & Museums
- ➢ Campus Ambassadors, and Wikipedia Education Foundation for class work
- $\geq$  Local chapters, like Wikimedia DC
- ➢ Events: Edit-a-thons, scan-a-thons, meetups
- ➢ Vast universe of other policies, projects, roles, newsletters, mediation processes, institutions, and programs
- $\geq$  Bots software tools that edit outside the browser
- ➢ WikiProject a message board and information center for editors focused on a topic
	- > There are WikiProjects for Architecture, Economics, Zimbabwe, Fungi, Visual Arts, Feminism, and Virginia. To find one search for e.g. WP:Virginia

# **We're ready to edit!**

#### (in a safe place at first)

You can always cancel, without saving, or undo a recently saved edit.

### **Step 1: Register as an editor**

#### 1. Click "Create Account"

Your username will be associated with edits you make

#### 2. Choose a username and password

Each individual ("editor") should have only one account. Shared accounts are not allowed. Don't create an account with the name of an organization.

#### Advantages of having an account:

Communicating with others in the community Can create articles, upload images, keep preferences A record of work builds credibility, confidence, pride You get your own "sandbox" page to practice editing More likely to get help from others Keeps computer's IP address private.

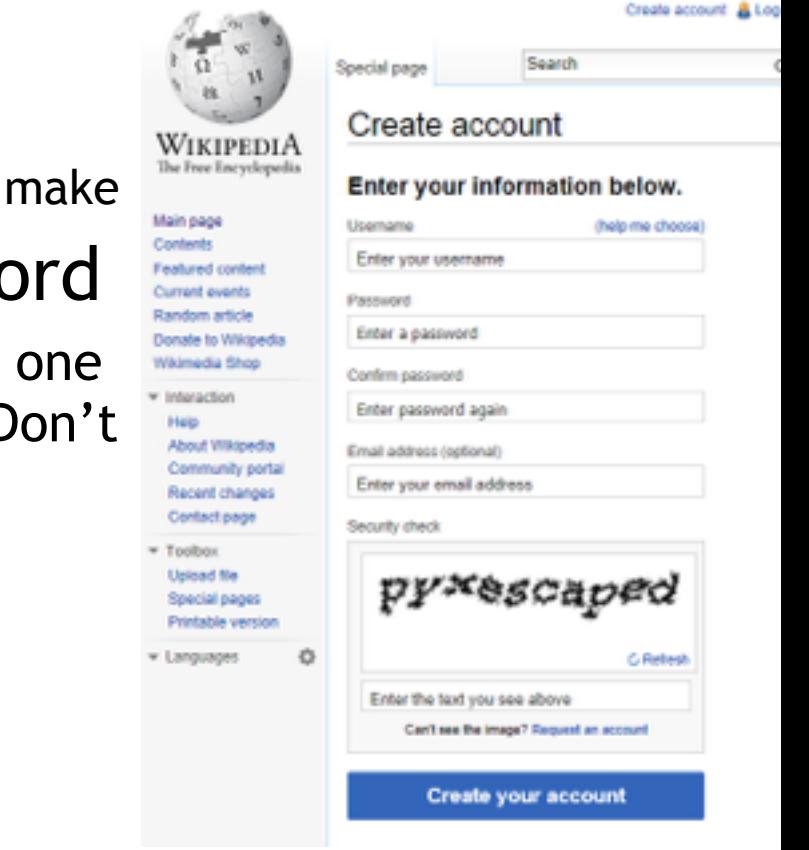

#### **There are two programs for editing**

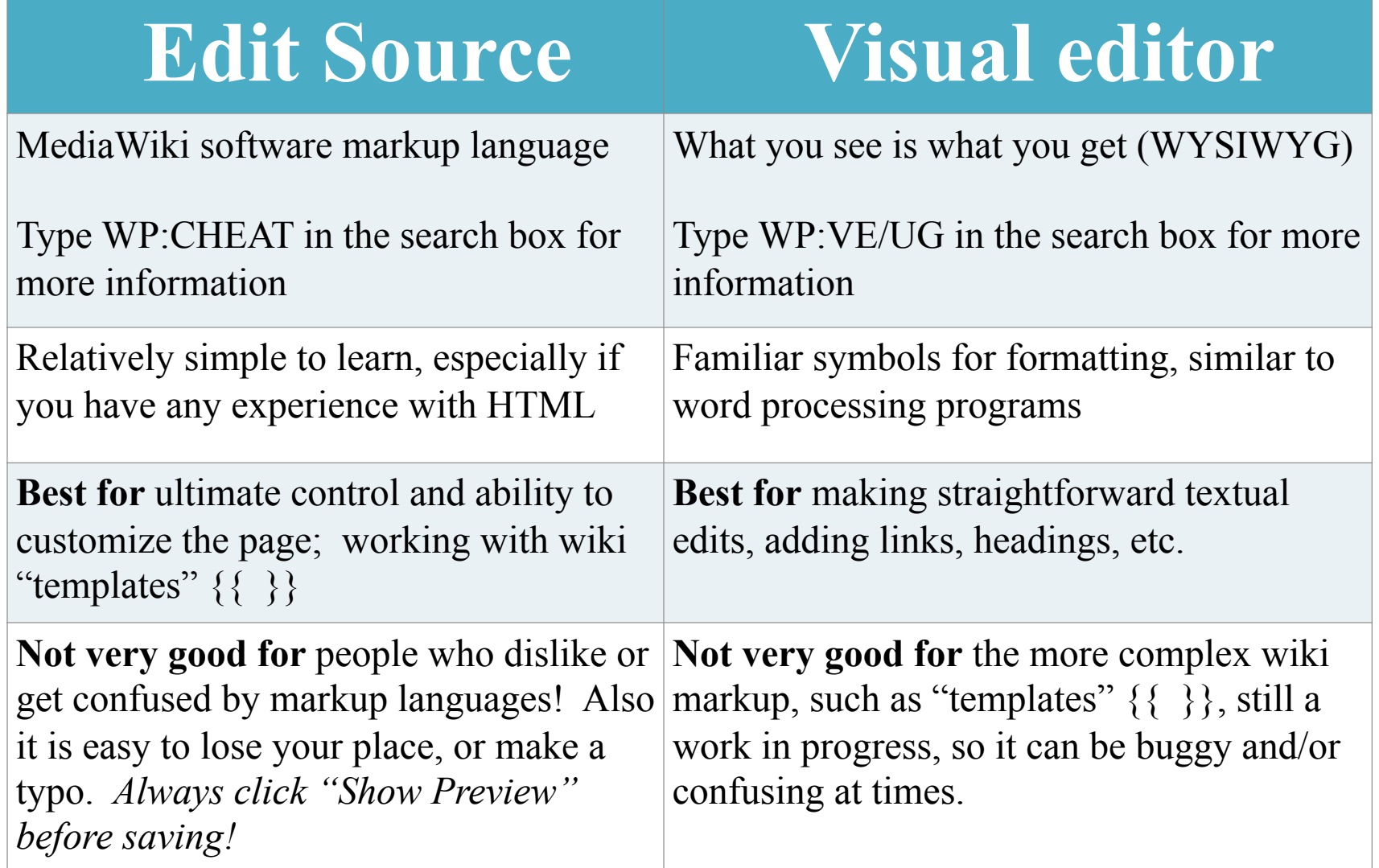

### **Step 2: Turn on "Visual Editor"**

- 1. Click on *Preferences* at the top of the page
- 2. Visit the *Beta features* tab, scroll down and check the box *"VisualEditor"*

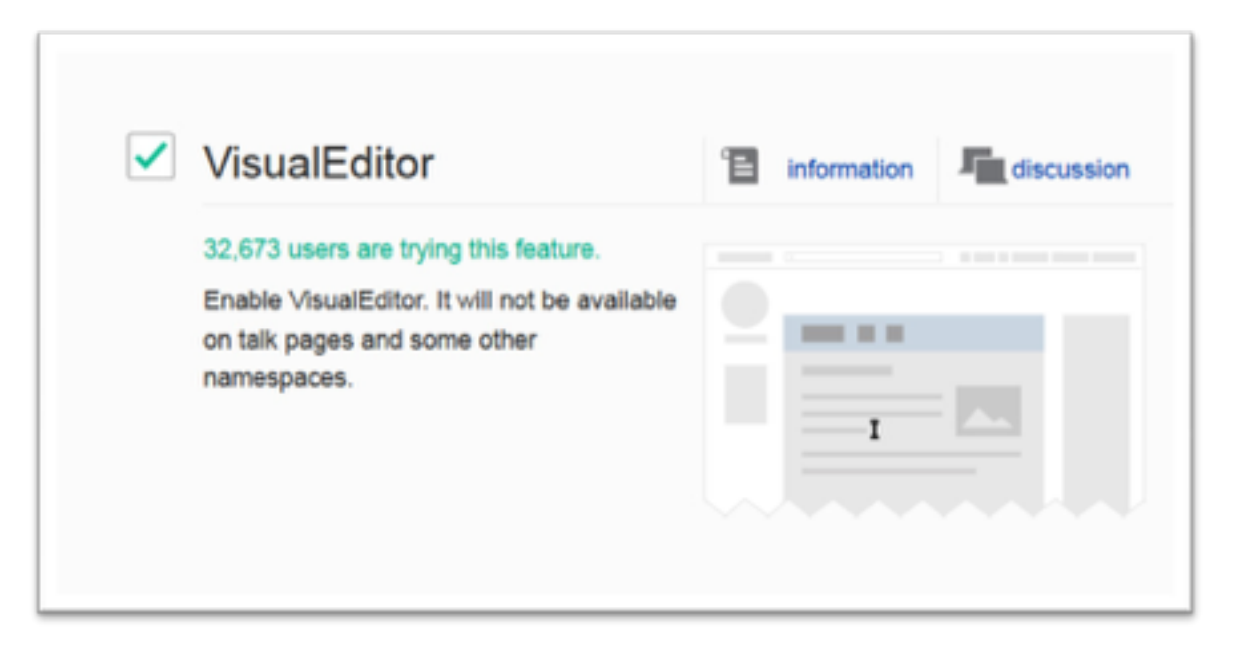

### **Step 3: Create a user page**

- 1. Click the link at the top with your username on it.
- 2. Write something (like "Hello world") and *click Show Preview*.
- 3. Leave a comment under Edit Summary explaining what you did. Now you have a user page!

This user page can be personalized as you wish. If you are editing while employed or affiliated with an institution it is good form to post a conflict of interest statement. (Example: [[User:Sarasays]])

#### **A user's edit history**

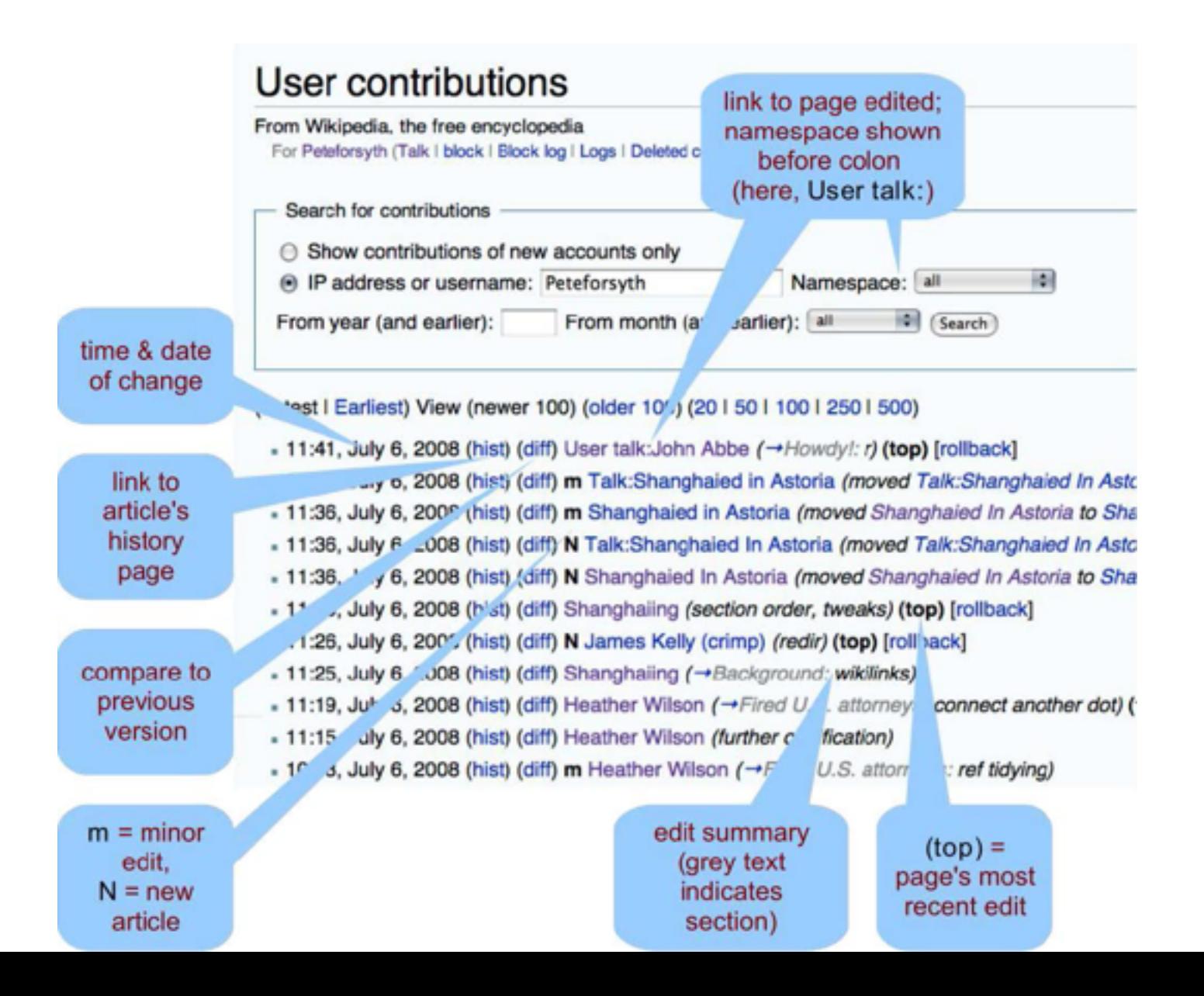

#### **Citing Sources**

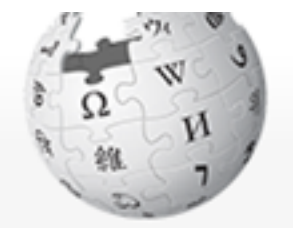

WikipediA The Free Encyclopedia

Main page Contents **Featured content** Current events Random article Donate to Wikipedia Wikimedia Shop Interaction Help About Wikipedia Community portal Recent changes Contact page

**Tools** What links here

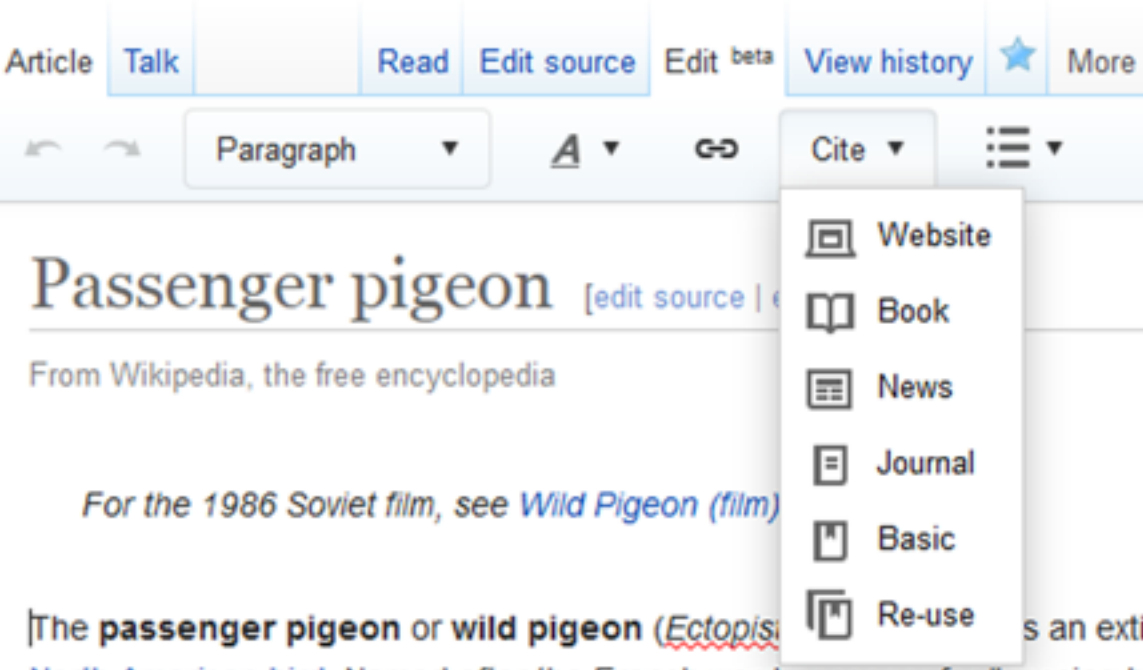

North American bird. Named after the French word passager for "passing b was once the most abundant bird in North America, and possibly the world. accounted for more than a quarter of all birds in North America.<sup>[3]</sup> The spec lived in enormous migratory flocks until the early 20th century, when hunting habitat destruction led to its demise.<sup>[4]</sup> One flock in 1866 in southern Ontar described as being 1 mi (1.5 km) wide and 300 mi (500 km) long, took 14 h to pass, and held in excess of 3.5 billion birds. That number, if accurate, wo likely represent a large fraction of the entire population at the time.<sup>[5][upper-a</sup>

#### **Creating a new article**

- 1. Do some searching around to confirm the article doesn't exist under a different name.
- 2. Draft the article stub in your user Sandbox.
- 3. Search (unsuccessfully) for the exact name of the article you want to create.
- 4. Click on the resulting redlink to create the page, paste in code from your Sandbox, Save.

*NOTE: "Submit for review" button is not required for registered editors.* 

**User talk pages** – These are public pages intended for text messages sent to particular users. A trick to sign one's name is to put  $\sim \sim$ , which fills out with the username when the edit is saved.

#### **Article Talk Pages**

A place for editors to discuss the topic Give you a good feel about whether or not the article has issues, controversies If you feel that part of an article has problems or errors, this is a place where you can make suggestions instead of editing it yourself

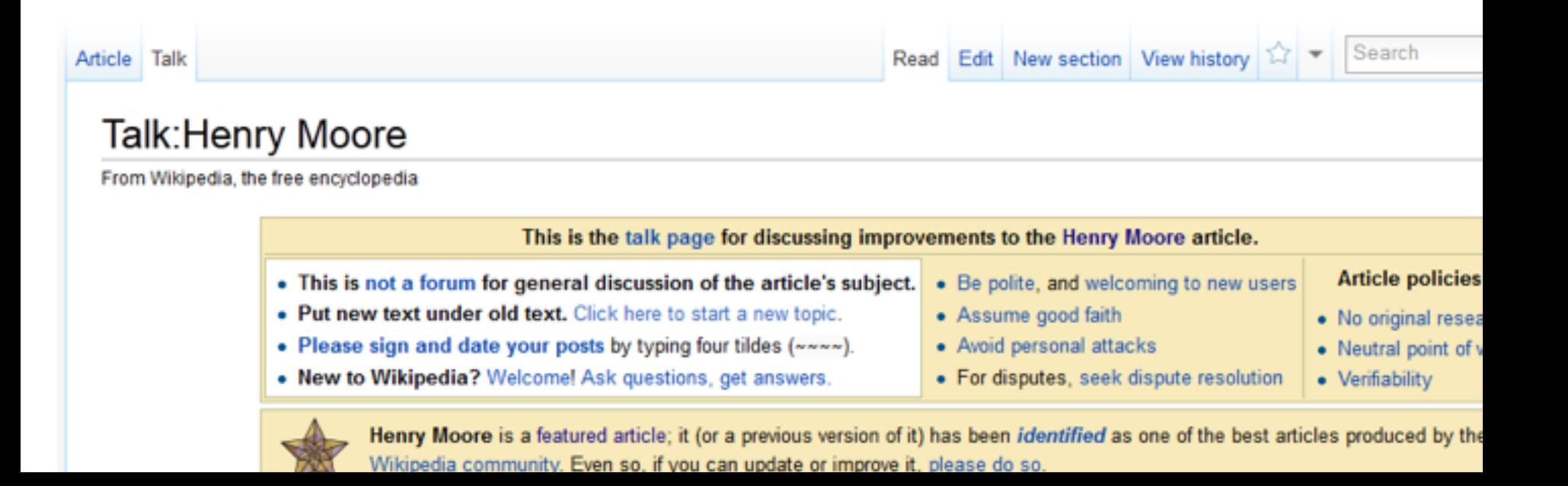

#### **We can thank other editors for their work!**

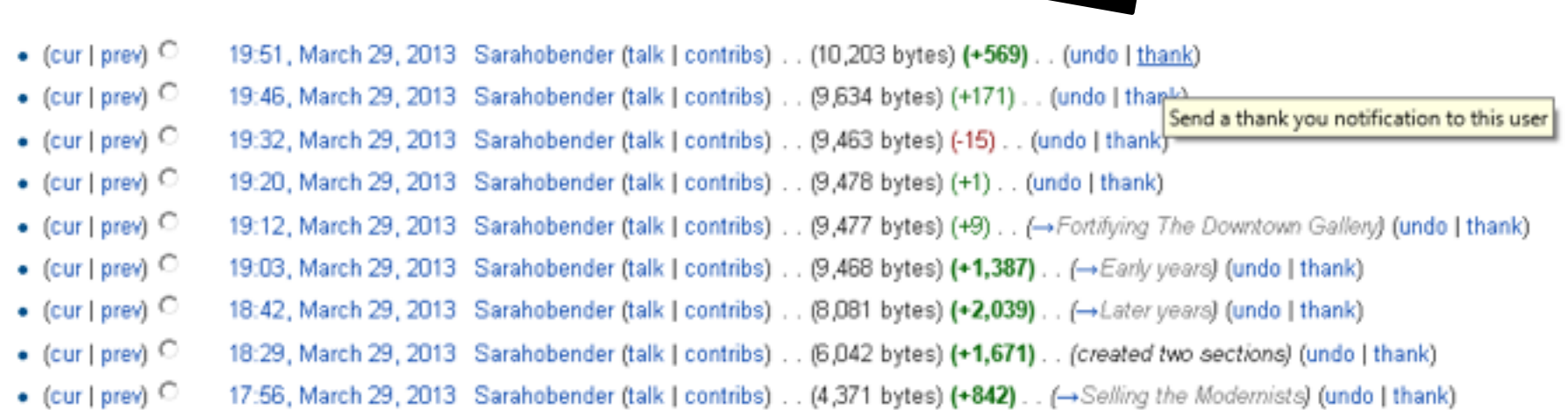

#### **This brings a positive & collaborative spirit to the community**

**This tutorial for was created by Georgina Goodlander (user:bathlander) for the "Wikipedia Edit-a-thon: The Civil War and American Art" event held Feb. 15, 2013.** 

**It was adapted from "Introduction to Editing Wikipedia" by User:Sarasays.** 

**Peter Meyer (user:econterms) has adapted it further.** 

**At some point we can hopefully agree to license it CC-4.0.** 

*Please feel free to expand, improve, re-use, and share!*